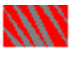

# **Dialer Configuration**

This program steps you through entry of the information required to configure the Dialer.

The Dialer is a utility program that establishes connections for you between your workstation and network dial-in services on TCP/IP networks. It makes connections that can be used by the LAN WorkPlace application programs. For more information, see the Dialer manual.

This configuration program presents five or six screens, depending on the options you choose. Each screen briefly describes the requested information. For more detailed help information, click the Help command button or press the <F1> key. See your network administrator for information about what settings to use for your network.

Click the Next Page and Previous Page command buttons to view and change each screen. The Save & Exit command button becomes available when you have supplied information for all of the required (mandatory) settings. When all settings are correct, click the Save & Exit command button.

To exit without saving your changes, click the Cancel command button. If you exit without saving, you must step through this program again and enter the required information before you can dial a connection.

#### **Using This Help System**

To get Dialer configuration help, press the **<F1>** key from any window.

To see information not currently displayed in the Help window, use the scroll bar. For help information about using MS Windows capabilities and features, use the Help menu in the Program Manager window.

For definitions of terminology, see the Glossary.

#### **Configuration Screens**

Phone Type Screen Modem Parameters Screen Dialing Entry Parameters Screen Protocol Type Screen TCP/IP Parameters Screen PPP User Authentication (PAP) Parameters Screen NetWare Options Screen

# **WWW** Phone Type Screen

The Phone Type screen lets you specify the type of dialing supported by your telephone system. Use the Phone Type option buttons to select Tone (touch-tone) or Pulse (rotary) dialing.    To complete this configuration process, you must select one of the two options. When you have selected an option, click the Next Page command button to continue.

### **For Further Help**

# **Modem Parameters Screen**

Use the Modem Parameters screen to specify what modem you are using and what port it uses on your workstation. The Dialer program uses this information to control the modem when dialing a network connection. You must select a port and modem to complete this configuration process.

This screen lets you configure one modem. If you have more than one modem, configure the one you use most frequently. After completing this initial configuration, you can use the Dialer program to configure additional modems.

Use the Port drop-down list to select the COM port to which your modem is attached.

Scroll through the Modem Make and Model drop-down list until you find the manufacturer and type of the modem connected to the port.

If you do not find your modem in the list, select the one that most closely matches your modem, or select one that is emulated by your modem. The Hayes Compatible selection provides standard capabilities and works with many modems.

**Note:** If the Modem Make and Model drop-down list is blank, you did not reboot your system after product installation. Exit the Dialer configuration program, reboot your system, and run the program again.

When you have specified your modem and port, click the Next Page command button to continue.

#### **For Further Help**

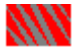

### **Dialing Entry Parameters Screen**

The Dialing Entry Parameters screen lets you enter the phone number that you dial to reach your network dial-in service.

You also supply a name to be associated with this phone number and the other information you enter during Dialer configuration. This name identifies the information in the Dialer's connection directory. You use the entry when you open a connection to your network.

Use the Dial Before, Phone Number, and Dial After text boxes to organize the codes and numbers to dial. The Dial Before text box is useful for information that changes according to your location when you travel, such as long distance dialing codes.

You can include modem dialing codes supported by your modem. For example, a comma often indicates a pause. Refer to your modem manual for the codes to use with your model.

Type a name for the entry in the Name for Dialing Entry text box. This name identifies the entry in your connection directory.

You must enter a name to complete configuration. The name can be up to 30 characters.

Type any prefixes to dial in the Dial Before text box. This text box is useful for location-specific information that you may need to change when you travel.

This entry is optional. You can enter up to 25 characters in this box.

Type the phone number to dial in the Phone Number text box. The number you enter in this text box is displayed in the Dialer's Connection Directory window.

You must enter a phone number to complete configuration. You can enter up to 20 characters in this box.

Type any additional codes or numbers in the Dial After text box, such as a code to reach an extension. Your entry in this text box is not displayed in the Dialer's connection directory summary, so it is useful for confidential information such as your telephone credit card number.

This entry is optional. You can enter up to 40 characters in this box.

When you have finished entering information, click the Next Page command button to continue.

#### **For Further Help**

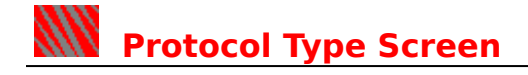

Use the Protocol Type screen to specify the serial communications protocol used by your network dial-in service. You must select one of the two protocols to complete the configuration process.

- If your network uses Serial Line Interface Protocol, select SLIP.
- If your network uses Point-to-Point Protocol, select PPP.

When you have finished entering information, click the Next Page command button to ٠ continue.

**For Further Help**

# **WE TCP/IP Parameters Screen**

Use the TCP/IP Parameters screen to supply information required for TCP/IP communication.

If your network has a Bootstrap Protocol (BOOTP) service that supplies your network address (IP address) automatically, check the Use BOOTP check box. Do not type an IP address.

For SLIP network dial-in services, you must either check this box, or fill in the IP Address text box, to complete the configuration process.

If your network does not use BOOTP service, type your IP address in the IP Address text box. Do not check Use BOOTP.

> You must obtain a valid address from your network administrator. Type the address in dotted decimal notation. For example: **1.2.3.4** is an IP address.

Some PPP dial-in services assign your IP address when you log in. These services do not use BOOTP. You do not have to enter an IP address in the text box if your PPP service has this capability. Your network administrator can tell you whether you have a preassigned IP address or learn your address only when you log in.

If your network uses Domain Name System (DNS) to manage computer hostnames and addresses, enter your fully-qualified domain name in the Domain Name text box.

Be sure to enter only the domain name, not your workstation name or username.  Use dotted decimal notation. For example, if you are gracie@sales.acme.com and your workstation is pc23.sales.acme.com, sales.acme.com is your fullyqualified domain name.

The DNS information is optional. However, if you do not enter a domain name and name server address, you must either have a HOSTS file for your network, or you must type IP addresses whenever you want to access other computers on your network. Some applications, such as the Mailer, require you to have either DNS or a HOSTS file before you can use them.

See your network administrator to obtain a HOSTS file for your network. Copy the HOSTS file to the TCP directory under your Mobile WorkPlace directory on your workstation.

If you are using DNS, enter the IP addresses of up to three DNS name servers in the Domain Name Servers text box. Type the IP addresses in dotted decimal notation and separate them with spaces. For example: **1.2.3.5 1.2.3.6 1.2.3.7** are three addresses. You must enter at least one address to be able to use DNS.

If your network uses Point-to-Point Protocol, click the Next Page command button to enter additional PPP information.

> For SLIP users who did not install the optional NetWare client software, this is the last configuration screen. You can use the Next Page and Previous Page command buttons to review the screens and check your entries.

> When you are finished entering and checking the information, click the Save & Exit command button to store your entry and return to MS Windows. The Save & Exit command button becomes available when you have supplied all of the required (non-optional) information for each screen.

#### **For Further Help**

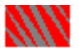

# **PPP User Authentication (PAP) Parameters Screen**

The PPP User Authentication (PAP) Parameters screen is displayed only if you selected the PPP protocol. You need to supply this information if your network dial-in service uses PAP authentication.

Use this screen to enter your authentication information. Note that only PAP (Password Authentication Protocol) is supported; CHAP is not supported.

Type your PAP username in the User Name text box. ۰

If you want to be prompted for your password each time you log in, check the Prompt for Password check box.

To supply your password automatically whenever you dial the connection, type the password in the Password text box.

For PPP users who did not install the optional NetWare client software, this is the last configuration screen. You can use the Next Page and Previous Page command buttons to review the screens and check your entries.

> When you are finished entering and checking the information, click the Save & Exit command button to store your entry and return to MS Windows. The Save & Exit command button becomes available when you have supplied all of the required (non-optional) information for each screen.

**For Further Help**

# **NetWare Options Screen**

The NetWare Options screen is displayed only if you installed the optional NetWare client software.

To support NetWare access over dial-in connections, the NetWare client software uses the NetWare IP Tunnel capability. Your network must have at least one NetWare server that runs the IP Tunnel software.

The IP Tunnel server acts as a gateway, allowing your workstation to access other NetWare servers when you dial in. Refer to the documentation for your version of NetWare for information about setting up an IP Tunnel server.

Use this configuration screen to enter the IP address of at least one IP Tunnel gateway server. If your network has more than one IP Tunnel server, you can type up to 10 addresses, separated with spaces.

When you dial into the network, your workstation tries to contact each IP Tunnel server.    When it receives a response from one of the servers, it uses the server to obtain NetWare access.

This is the last configuration screen. You can use the Next Page and Previous Page command buttons to review the screens and check your entries.

When you are finished entering and checking the information, click the Save & Exit command button to store your entry and return to MS Windows. The Save & Exit command button becomes available when you have supplied all of the required (nonoptional) information for each screen.

#### **For Further Help**

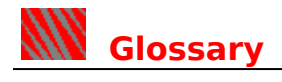

The following terms are used in this online help system:

BOOTP Server **Connection** Connection Directory **DNS** IP Address IP Tunnel Modem Network Dial-In Service **Port** PPP **SLIP** TCP/IP **Workstation** 

#### **BOOTP Server**

Bootstrap Protocol is a means of assigning and keeping track of IP addresses for computers on a network. When a network has a BOOTP server program, each user can obtain the IP address for the workstation from the BOOTP server when logging in.

#### **Connection**

A data communication route established over a telephone line between your workstation and a.network. The Dialer is designed for network communications but can also make connections to standalone computer systems.

# **Connection Directory**

A list of named entries, each of which contains all of the information and settings necessary to dial a particular connection.

#### **DNS**

Domain Name System is a standard service that manages and provides information about names and addresses of computers on a network. DNS allows changes to the name and address information to be administered on a single system and distributed throughout the network domain by server machines, called name servers.

#### **IP Address**

An Internet Protocol address is a four-byte network address. Each computer on a network is assigned an IP address, which is used to locate and direct communications to the computer. IP addresses are usually written as four decimal numbers separated by periods. For example, 1.2.3.4 represents an IP address.

#### **IP Tunnel**

A means of allowing workstations to access NetWare servers, which transport packets using the IPX protocol, over TCP/IP networks. A NetWare server running IP Tunnel software acts as a gateway, supporting workstations that run IP Tunnel drivers. These workstations then "tunnel" across your TCP/IP connection to the gateway for access to NetWare services.

# **Modem**

A device that translates digital data for communication over phone lines.

#### **Network Dial-In Service**

A network device and the associated software that allow users who dial in over telephone lines to connect and communicate over the network.

#### **Port**

An interface between a computer and the outside world. The Dialer uses a modem attached to a workstation's COM port.

### **PPP**

Point-to-Point Protocol is a standard protocol that supports TCP/IP networking over serial communication lines and includes error detection and user authentication capabilities.

#### **SLIP**

Serial Line Internet Protocol is a widely-used protocol that supports TCP/IP networking over serial communication lines.

# **TCP/IP**

Transmission Control Protocol/Internet Protocol, a widely-used suite of networking protocols. The products in the LAN WorkPlace family provide connectivity to TCP/IPbased networks.

#### **Workstation**

Any personal computer that runs a product from the LAN WorkPlace family and connects to a network is called a workstation.

# **Microsoft Trademarks**

Microsoft is a registered trademark of Microsoft Corporation.

#### **Novell Trademarks**

LAN WorkPlace, Novell, and NetWare are registered trademarks and LAN WorkGroup and Mobile WorkPlace are trademarks of Novell, Inc.